### **3D都市モデルのまちづくりへの活用についての副読本 【2.まちづくりマップ作製編】**

1.12月16日の体験会(まちづくりマップ作製)の提供内容(概要) ①まちづくりに関わるデータの基本 ②Re:Earthプラットフォームの活用 ③「地域人財・交流拠点等 Webマップ(星川)」について (イ)星川エリアのビジョン案づくりと今回の体験の関わり (ロ)(参考)益田市の「ひとマップ」 (まちづくりの取組みとGISマップを連動させている好事例)

2. 具体のWebGIS (Re:Earth) 操作について

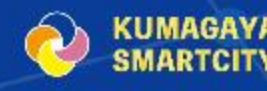

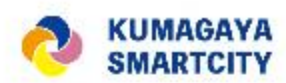

## 1. 12月16日の体験会(まちづくりマップ作製)の 提供内容(概要)

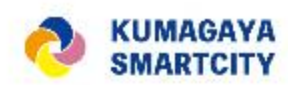

## まちづくりに関わるデータの基本ー1

- ・GISデータと統計データの基本的な理解
	- ア GISデータ

山や川、道路、建物などの位置や 形状などを含んだデータ

地図上にピンや線、面といった形で 表示することができる。GISデータは 地理的な問題の解決や地域特性の分析、 都市計画、環境保護など様々な分野で 活用されている。

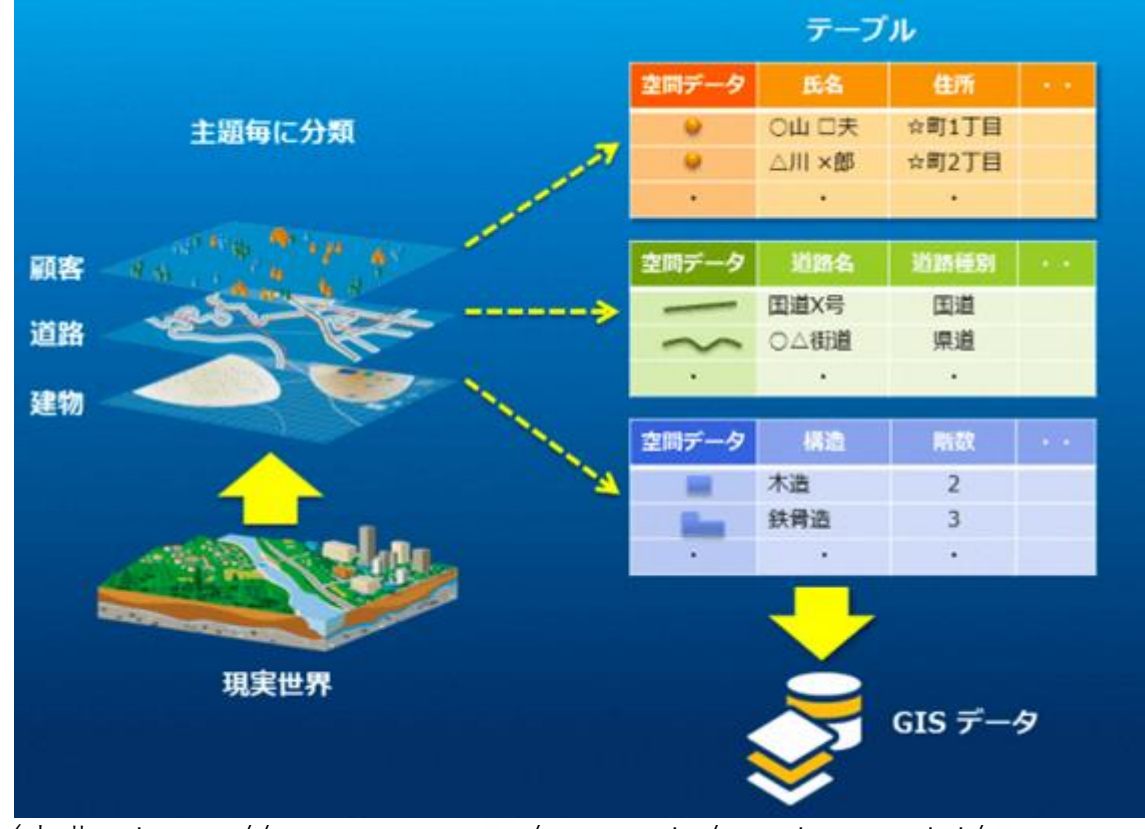

(出典:https://www.esrij.com/gis-guide/gis-datamodel/gisdatamodel/)

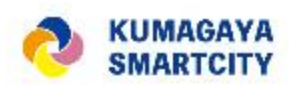

## まちづくりに関わるデータの基本ー1

- ・GISデータと統計データの基本的な理解
	- イ 統計データ

人口統計、天候、経済成長率、 教育水準など

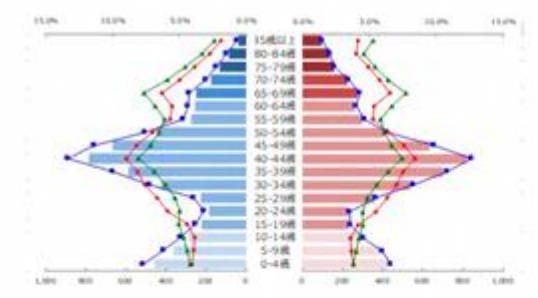

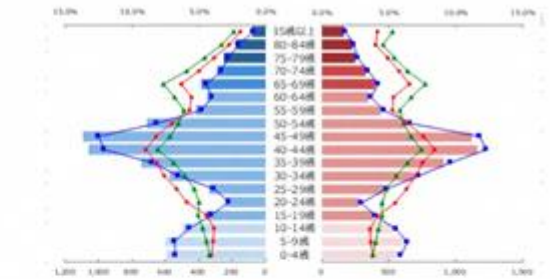

照明辺の人口ビラミッド (人口統計マスター2018年版)

統計データは、傾向やパターン を分析したり、問題解決のための 情報を得たりするために使われる。

政府、ビジネス、学術研究など 様々な分野で重要な役割を果たし ている。

|周辺の人口ビラミッド (国勢調査2015年版

江東区豊洲周辺の人口分布 (500mメッシュ単位)

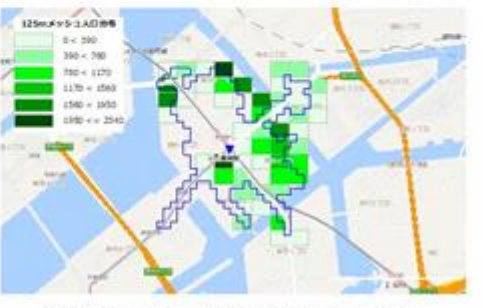

江東区豊洲周辺の人口分布 (125mメッシュ単位)

(出典:https://markezine.jp/article/detail/30980)

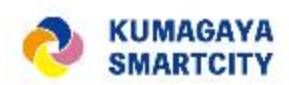

# ① まちづくりに関わるデータの基本ー1

- ・GISデータと統計データの基本的な理解
	- -GISデータと統計データの取得方法
	- ⇒オープンデータ(注)としてインターネット上に公開されている **GISデータ(地理情報システムデータ)**
		- ・「くまっぷ」熊谷市オープンデータ ・ひなた GIS
		- ・地理院タイル ・G空間情報 ・国土数値情報
		- ・都市構造可視化計画(KMLファイル)

### **統計データ**

・統計データ e-Stat

(注)オープンデータとは、一般に公開されており誰でも自由にアクセス可能で、利用者はデータを自由に使用、 再配布、改変できる。これらのデータは分析や再利用が容易な形式で提供され、その出典や収集方法、更新頻度 などの情報も公開されることにより信頼性と透明性が保証されている。

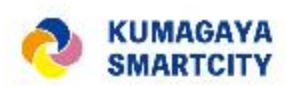

## ① まちづくりに関わるデータの基本ー2

### • GISデータ×統計データの分析方法

GISデータと統計データを使って、都市計画や開発、環境保全、市場分析、公衆衛生等 の分析を行うことができます。その方法としては以下の流れが一般的です。

### ア 地図を見る

- イ 地理的な関係を見つける
- ウ パターンや傾向を発見する

エ 問題や改善点を考える

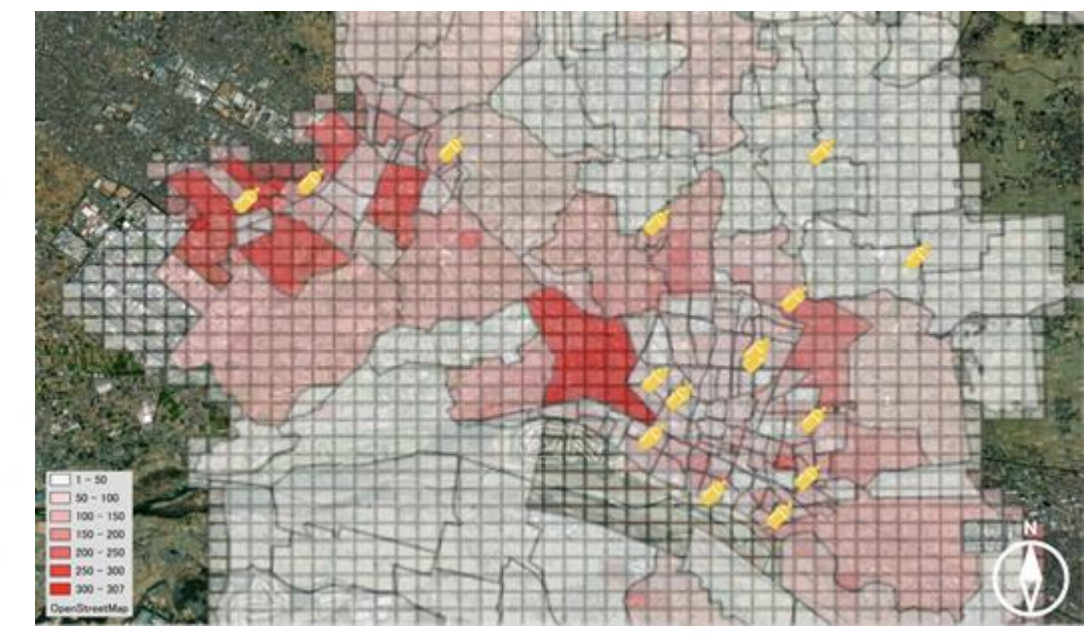

例:保育園のオープンデータ×5歳未満の人口データ

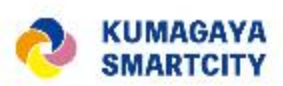

**7**

## ② Re:Earthプラットフォームの活用

• データセットのインポート・可視化・重ね合わせ ア GISデータ (熊谷市オープンデータ)のインポート イ 統計データのインポート

### ※具体的な操作については「2.具体のWebGIS(Re:Earth) 操作について| で説明。

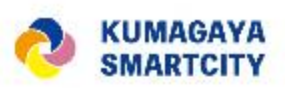

## ③ 「地域人財・交流拠点等 Webマップ(星川)」に ついて

## (イ)星川エリアのビジョン案づくりと今回の体験の 関わり

(ロ)(参考)益田市のひとマップ

(まちづくりの取組みとGISマップを連動させている 好事例として参照)

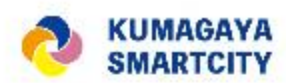

# (イ)星川エリアのビジョン案づくりと 今回の体験の関わり

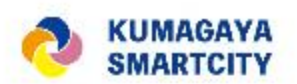

**10**

## **熊谷市 (仮称)「地域人財・交流拠点等Webマップ(星川)」企画(案)**

### 【企画説明】

・熊谷市内では、令和5年度、星川エリアのまちなか再生について、(仮)星川将来ビジョン編集委 員会により、市内の各種団体等からの星川のイメージ等に関する聞き取りが実施された。そのご意見 も踏まえつつ、滞在交流拠点に位置付けての市民への開放などの公民連携事業が検討されているとこ ろ。

・ただし、それらの場はあくまで器であって、**まちの 由来を知る市民や周辺の魅力ある事業者等の存在が あってこそ、拠点として機能**する。

・それらの**人材(地域人財)と、新たに整備される交 流拠点等(文化や景観のストックを含む)のWebマッ プ上での発信の試行のキックオフ**として、今回の体験 会を位置付ける。具体的には、**今回は星川を含むまち なかウォーカブルエリア(未公表)及び周辺を操作体 験の対象**として運営し、**今後星川将来ビジョン関連プ ロジェクトとして、ビジョンの更新等と本件マップの 整備・公開等を並走させていく**ことを検討する。

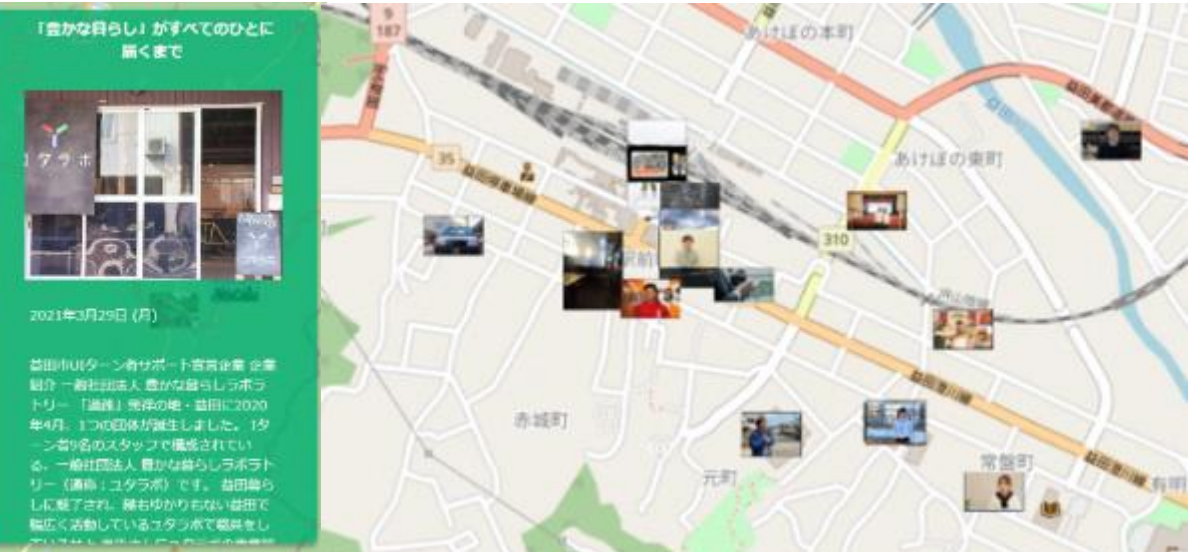

#### **(参考)益田市のひとマップの事例**

https://www.city.masuda.lg.jp/soshikikarasagasu/seisakukikakukyoku/ renkeinomachizukurisuishinka/3/7153.html

**星川(まちなか)の賑わいを生むためには**

令 和 5 年 度  $\mathcal{O}$ 取 組

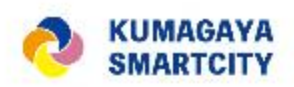

**11**

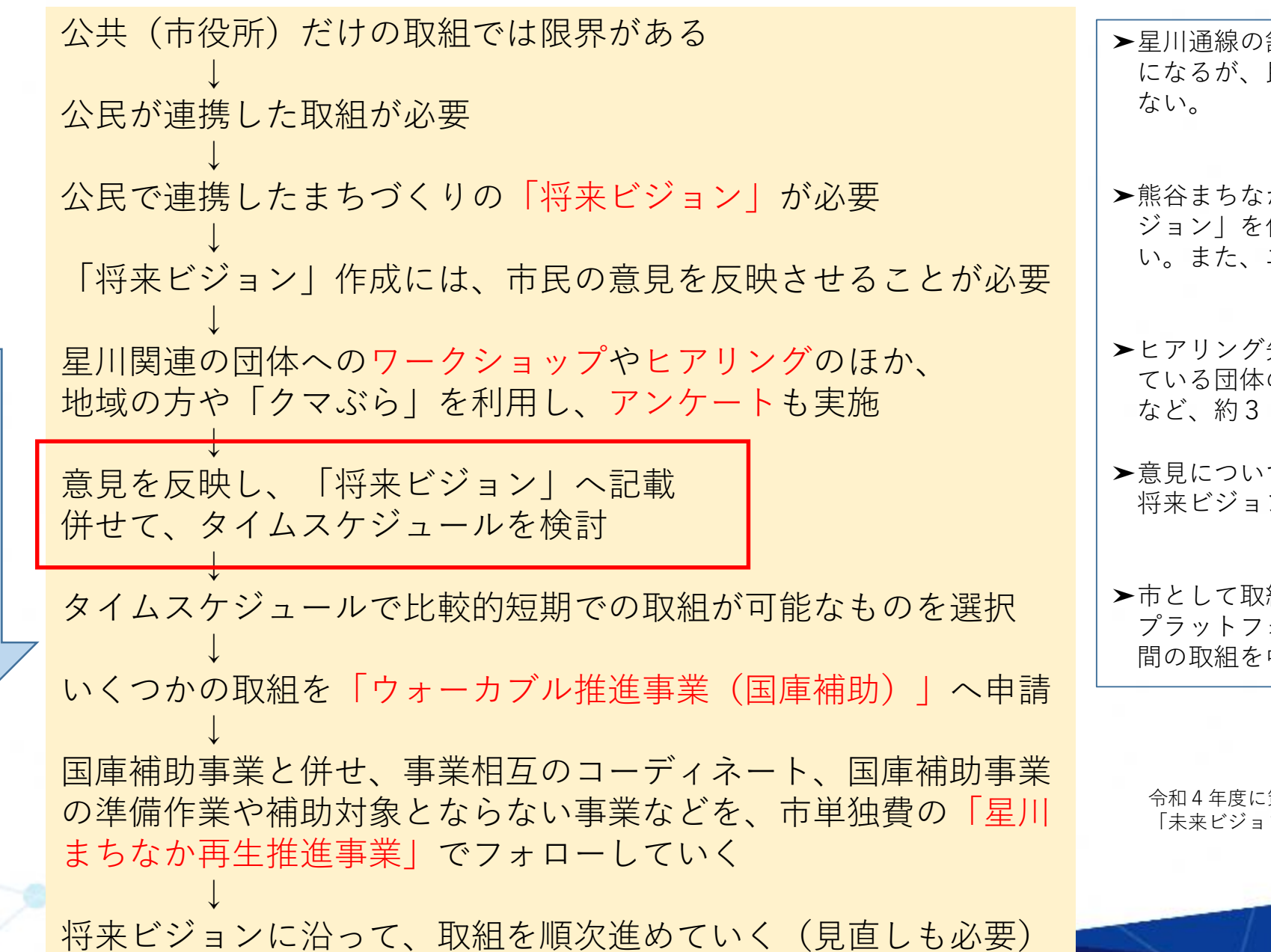

- 舗装打替工事を実施し、道路用地はきれい になるが、民地側での動きがなければ賑わいは生まれ
- か再生エリアプラットフォームが「未来ビ 作成しているが、市としてのビジョンは無 い。また、エリア等も異なる。
- `先としては、星川周辺でイベントを実施し このほか、小・中・高校生、大学生、商店街 0団体。
- ては、現在、中間とりまとめの段階 将来ビジョンについては、作成中
- !組可能なものや、熊谷まちなか再生エリア オームの「未来ビジョン」に記載された民 中心に選択

確認まちなか再生 未来ビジョン

:策定された → ン」

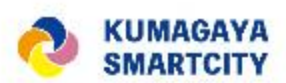

### **本シートの内容は検討中のイメージです** 。

Chapter 1 背景と目的 Chapter 2 星川周辺の現状 Chapter 3 ビジョンづくりに向け ての課題 ・価値の整理 Chapter 4 エリアの目指す姿 Chapter 5 ビジョンを実現するた めのアクション

### **ヒカル街の6つのテーマ**

星川の未来ビジョンの実現に向けて アンケートや 、ワークショップで得た 意見をもとに6つのテーマを設定します。

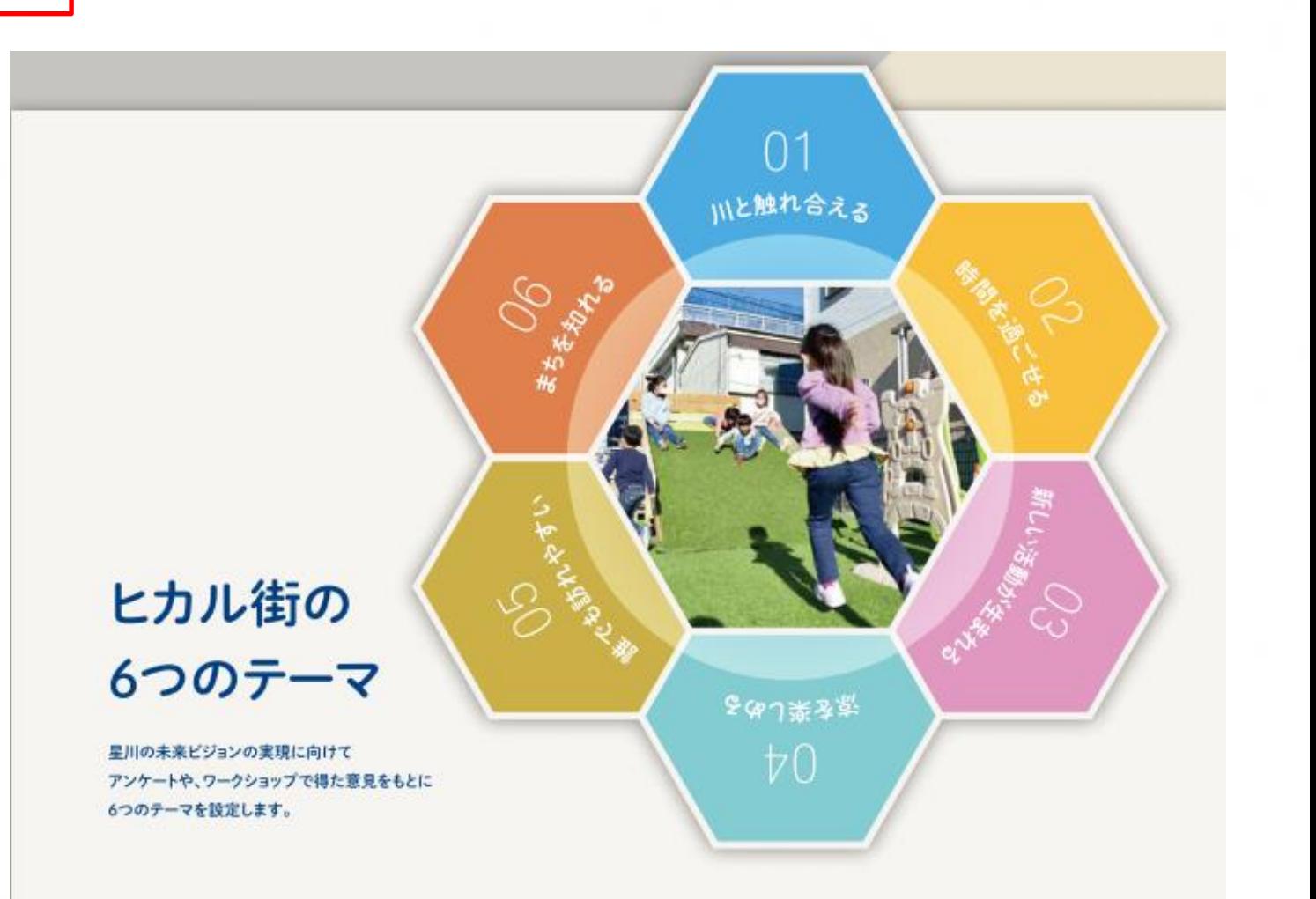

**12**

**本シートの内容は検討中のイメージです**。

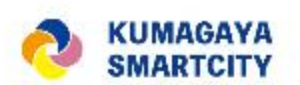

**熊谷市 (仮称)「地域人財・交流拠点等Webマップ(星川)」企画(案)**

【ビジョン等との関わり】

(再掲)熊谷市内では、現在星川エリアのまちなか再生について、(仮)星川将来ビジョン編集委員会により、市内の各種団体等からの星川のイメージ 等に関する聞取りが実施されている。そのご意見も踏まえつつ、滞在交流拠点に位置付けての市民への開放などの公民連携事業が検討されているところ。

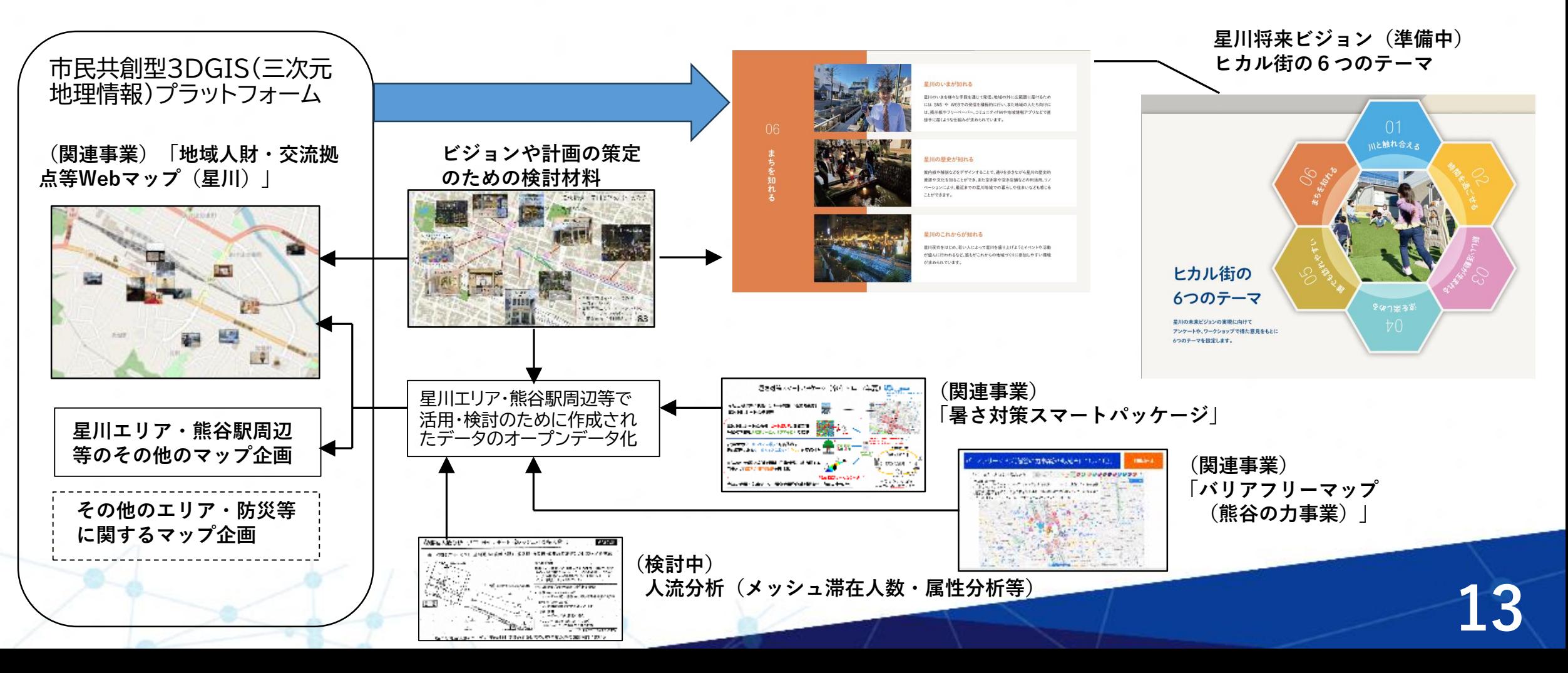

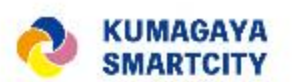

# サンプル(WebGISへの情報貼り込み例)

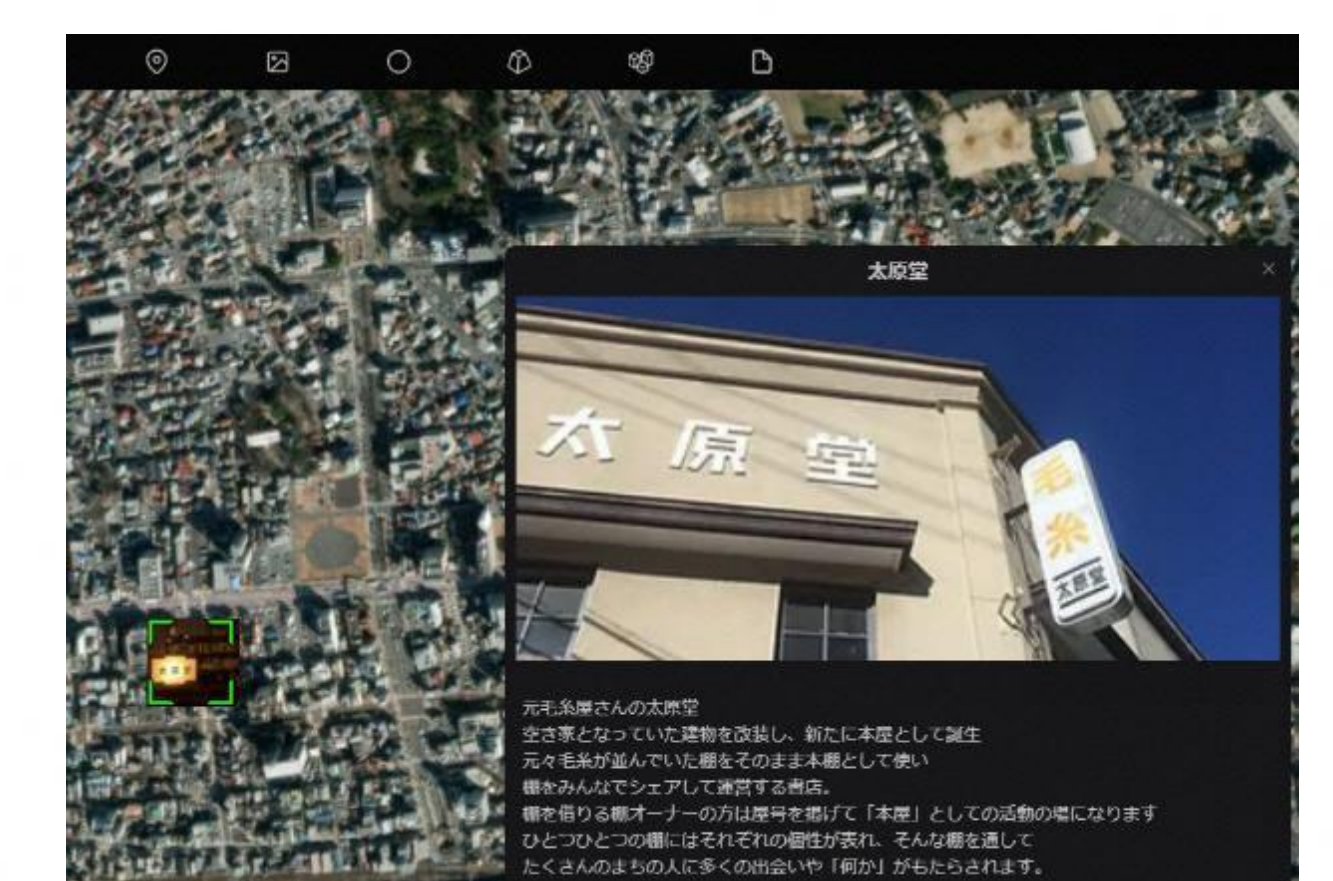

星川空港 フライ文化の発信空港 暮らしのとなりに感動を 。<br>地域住民・学生の欠陥の場として楽しめるカフェです。<br>地域住民・学生の欠陥の場として楽しめるカフェです。 新たなプライ文化をここから発信していきます。 TOShikawa Fu

**14**

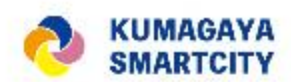

# (ロ)(参考)益田市の「ひとマップ」 (まちづくりの取組みとGISマップを 連動させている好事例)

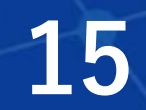

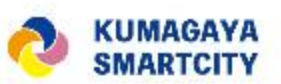

**出典:益田市Webサイト**

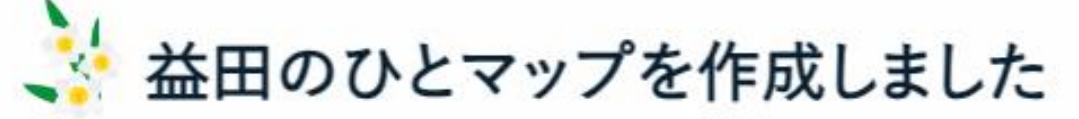

■ いいね! シェアする ● ツイート 更新日: 2022年08月04日

### 「益田のひと」「益田のくらし」のコンテンツを、デジタルマップ上でも ご覧いただけます。

ひとが育つまち益田ウェブサイトにおいて、ひとづくりや移住・定住に関する情報発信を行っています。

このたび、人と人とのつながりを創出し、関係人口及び移住・定住の促進を図ることを目的として、サイ ト内の「益田のひと」「益田のくらし」のコンテンツをデジタルマップに表示した「益田のひとマップ」 を開設しました。

益田のひとマップ

「益田のひとマップ」では、閲覧した方がコメントを入力したり「いいね」をつけることができます。ぜ ひご覧ください。

利用にあたっては、利用規約をご覧ください。

益田市RE:earth利用規約(PDFファイル:1.2MB)

**16**

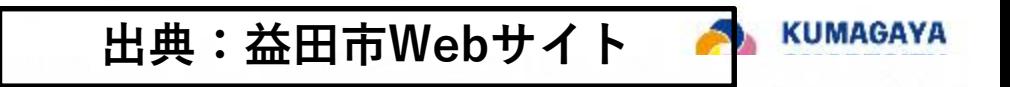

#### カタリ場をきっかけに繋がった地域を舞台に、子どもたちの活動機会をつくる

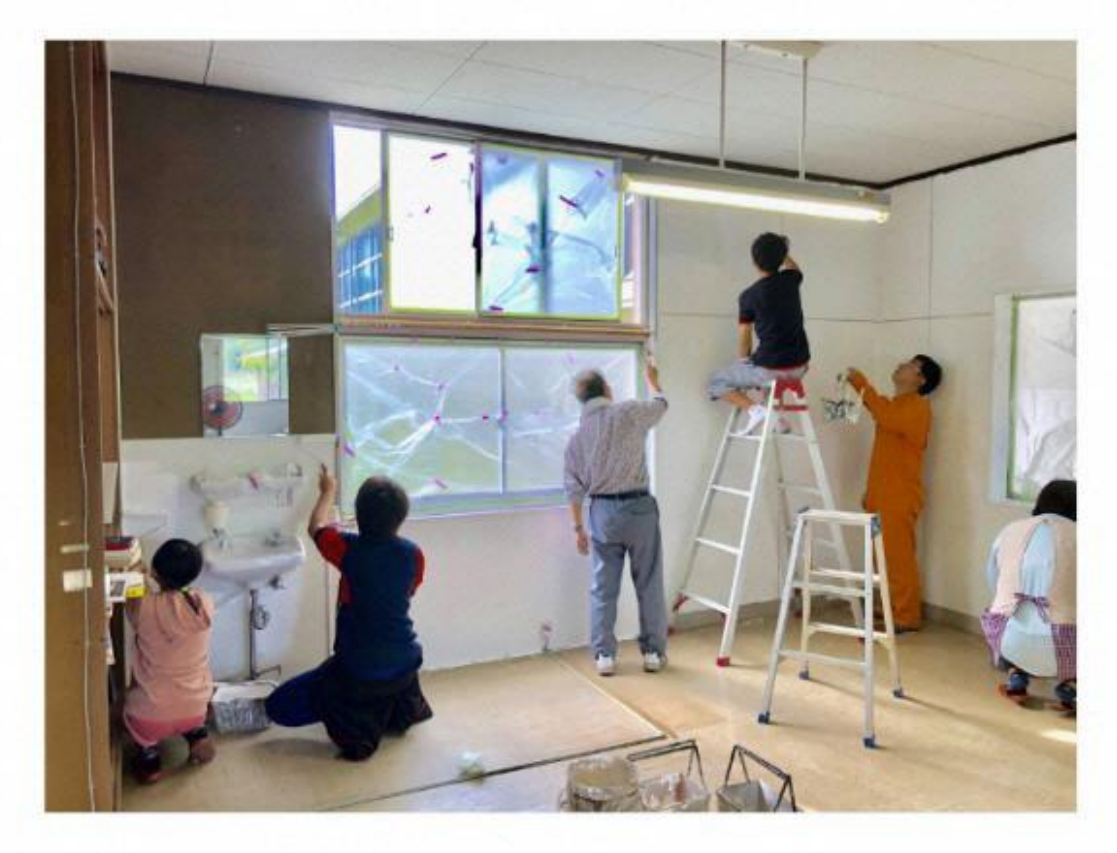

地域の大人と子どもが語り合うことで生まれた繋がりを、一過性のものにせず、地域で子 どもたちが活動できる舞台づくりに繋がるように。カタリ場をきっかけにうまれた地域コ ミュニティをいかし、コーディネーターは多世代の想いを交差させながら、地域づくりや 行事について熟議をする場のファシリテーションも行います。想いのこもった地域行事が 子どもたちの活躍舞台となり、関係性が深まるほどに住民も地域の子どもや教育への関心 が高まって、学校が地域に開かれていく。そんな好循環に繋がっています。 **17**

地域の大人が対話の機会を届ける、中学校カタリ場

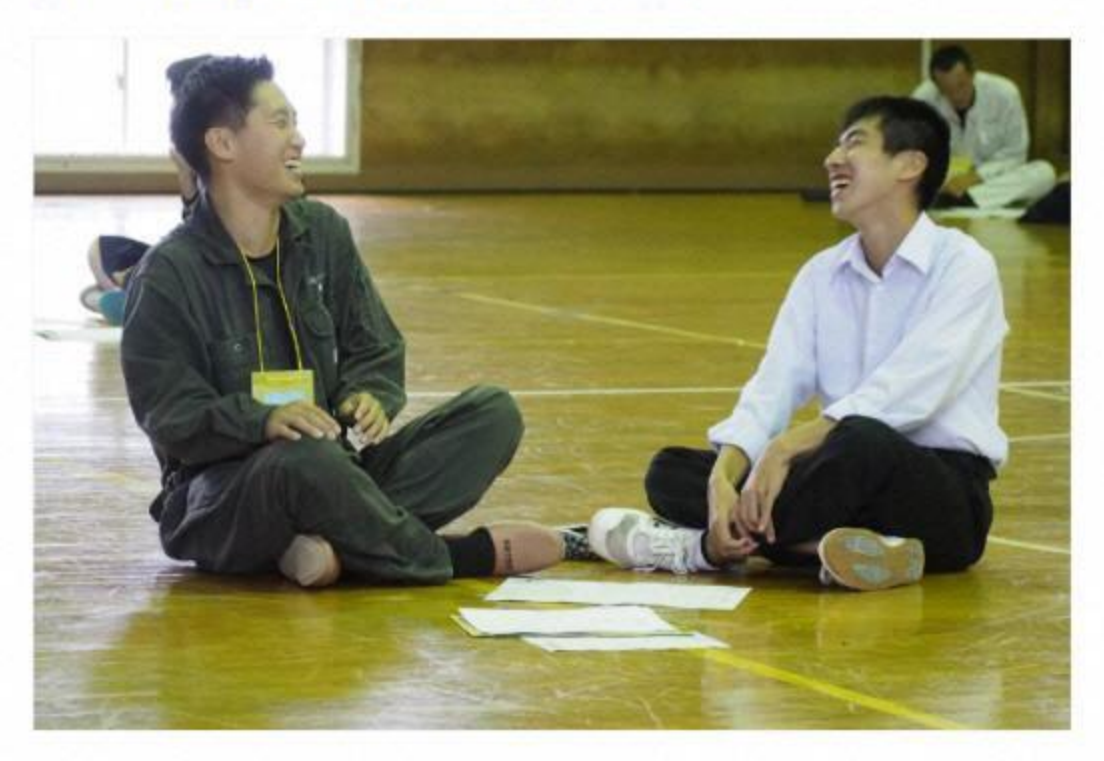

益田市では主に3つのパターンで年間30以上のカタリ場プログラムを実施しています。

1つ目は、地域の大人が中学生に対話の機会を届ける、中学校カタリ場です。公民館と連 携して地域の大人を集め、コーディネーターが研修を行います。研修を受けた地域の大人 が中学校に出張し、先輩として自分の経験を語り、対話を通じて中学生の自己理解を促し ていく。このプログラムによって、中学生の成長はもちろん、地域に家族以外の大人の知 り合いがいなかった中学生と、これまで地域行事に参加してこなかった20代・30代の地域 住民が繋がり、公民館とも繋がり、その後の地域づくりに関わる新たなコミュニティづく りにもなっています。

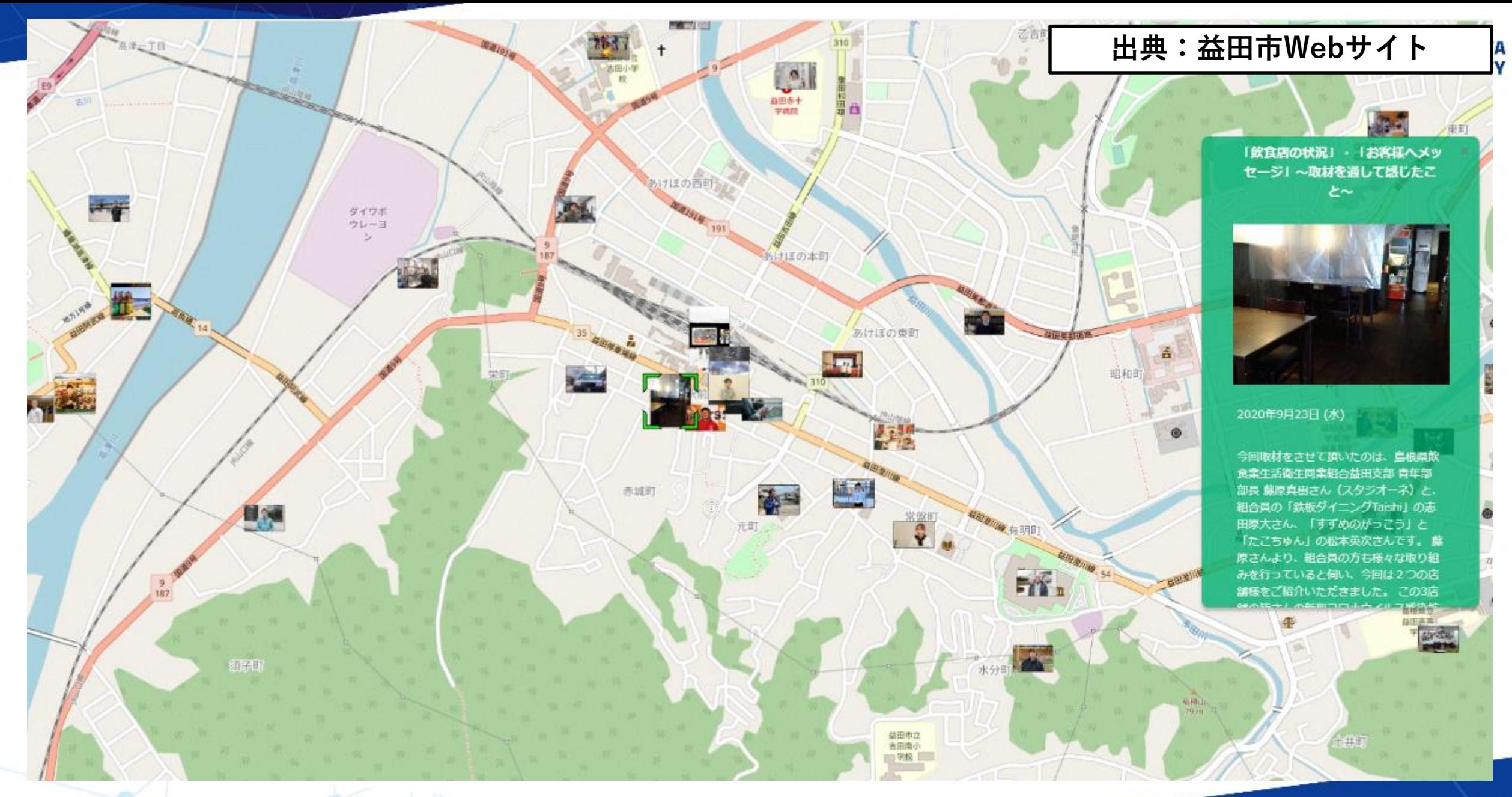

https://masudanohito.reearth.io/

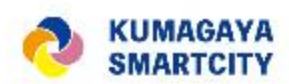

# 2. 具体のWebGIS (Re:Earth) 操作について

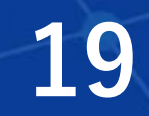

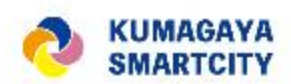

**20**

インプットするデータその① CSVデータ

### **データ入手後、 Re:Earthにインプットする前に行うこと** ※例として、熊谷市オープンデータを用いる場合を示す。

- オープンデータをCSVでダウンロード
- 緯度をlatに、経度をlngに書き換え
- 項目を左から、施設名称、lat、lngの順 に並べる (lat, lngは2列目以降にする)
- データの数量調整
- ※大量(100件以上)のcsvをインポートする とサーバーに負荷がかかり、Re:Earthの動作が 著しく低下する可能性がありますので、お控え ください。
- データセットのインポートからCSV ファイルをインポートして下さい。

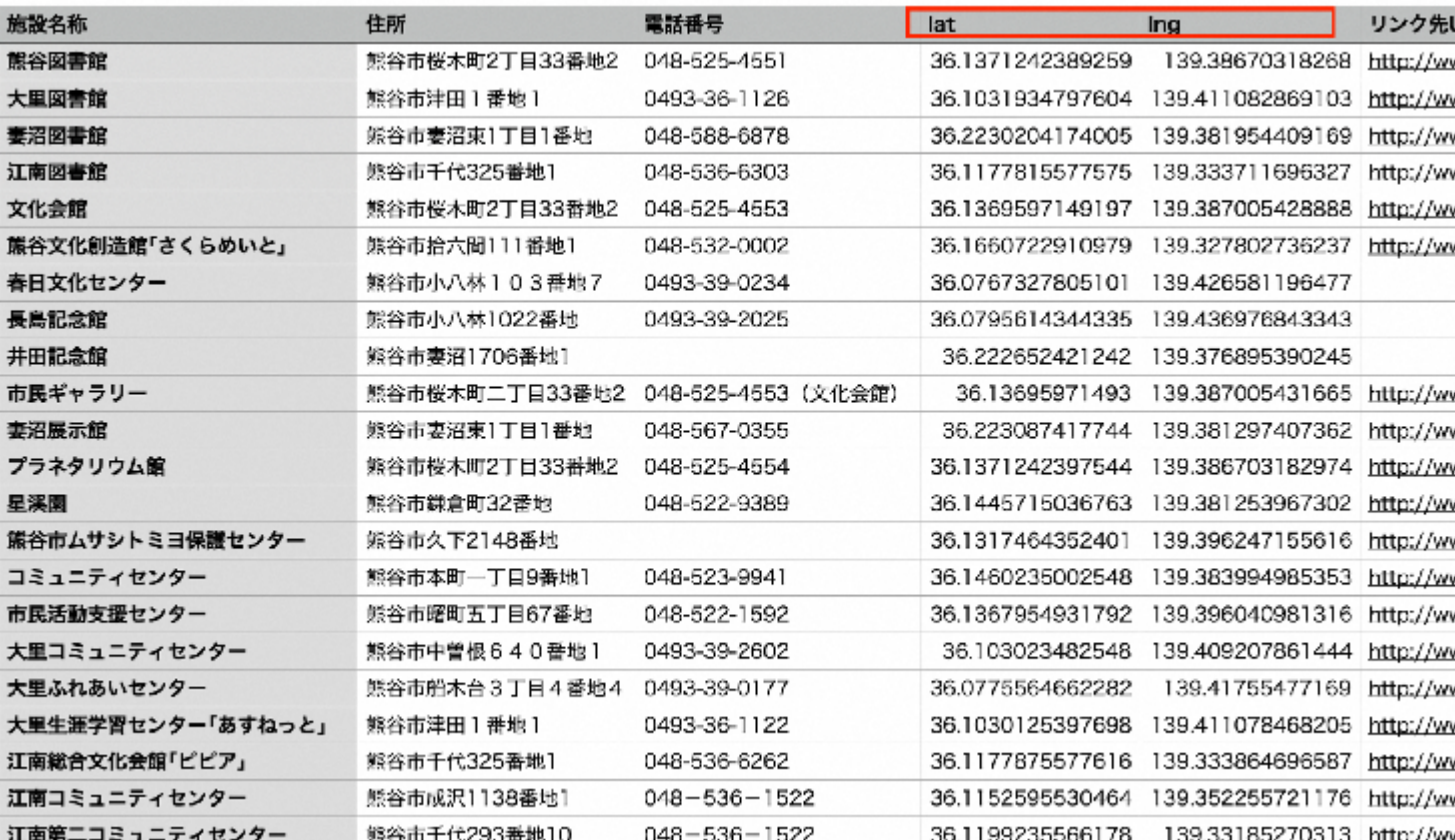

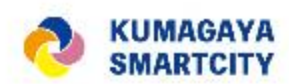

### **CSVインポートのやり方**

- CSVデータを一括登録します。
- 編集画面でデータセットタブを選択し、 青いデータセットを追加ボタンをク リックし、用意したCSVを追加

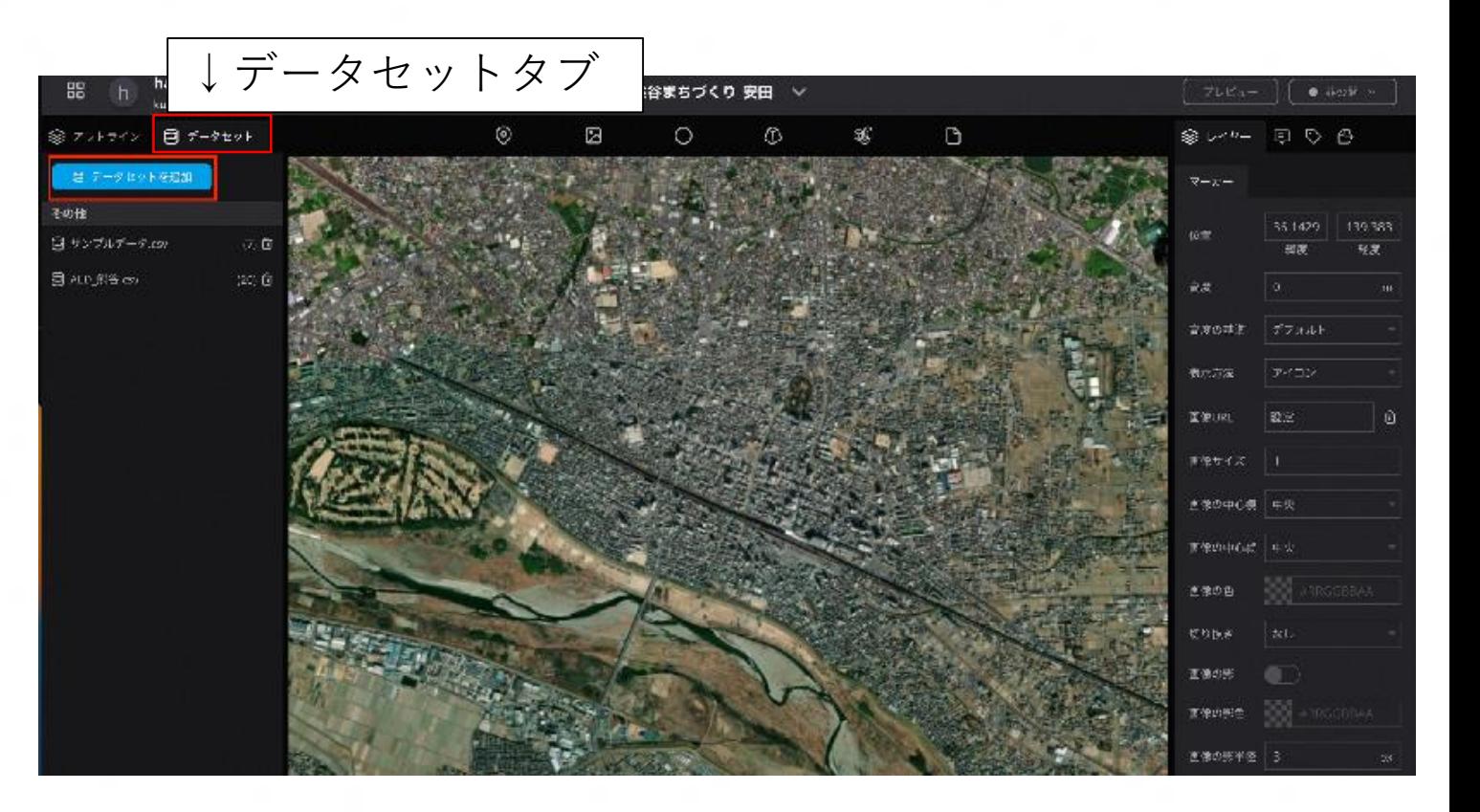

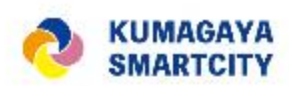

### **CSVインポートのやり方**

- 左パネルに追加された新規ファイルをク リックすると、 右パネルにデータの内 容が表示されます
- [レイヤータイプ]のプルダウンをクリッ クし、今回は[Marker]を選択。
- ここで、選択するものを変えると地図上で の表現が変わります。
- [インポート]をクリック

CSVインポートは以上で完了です。

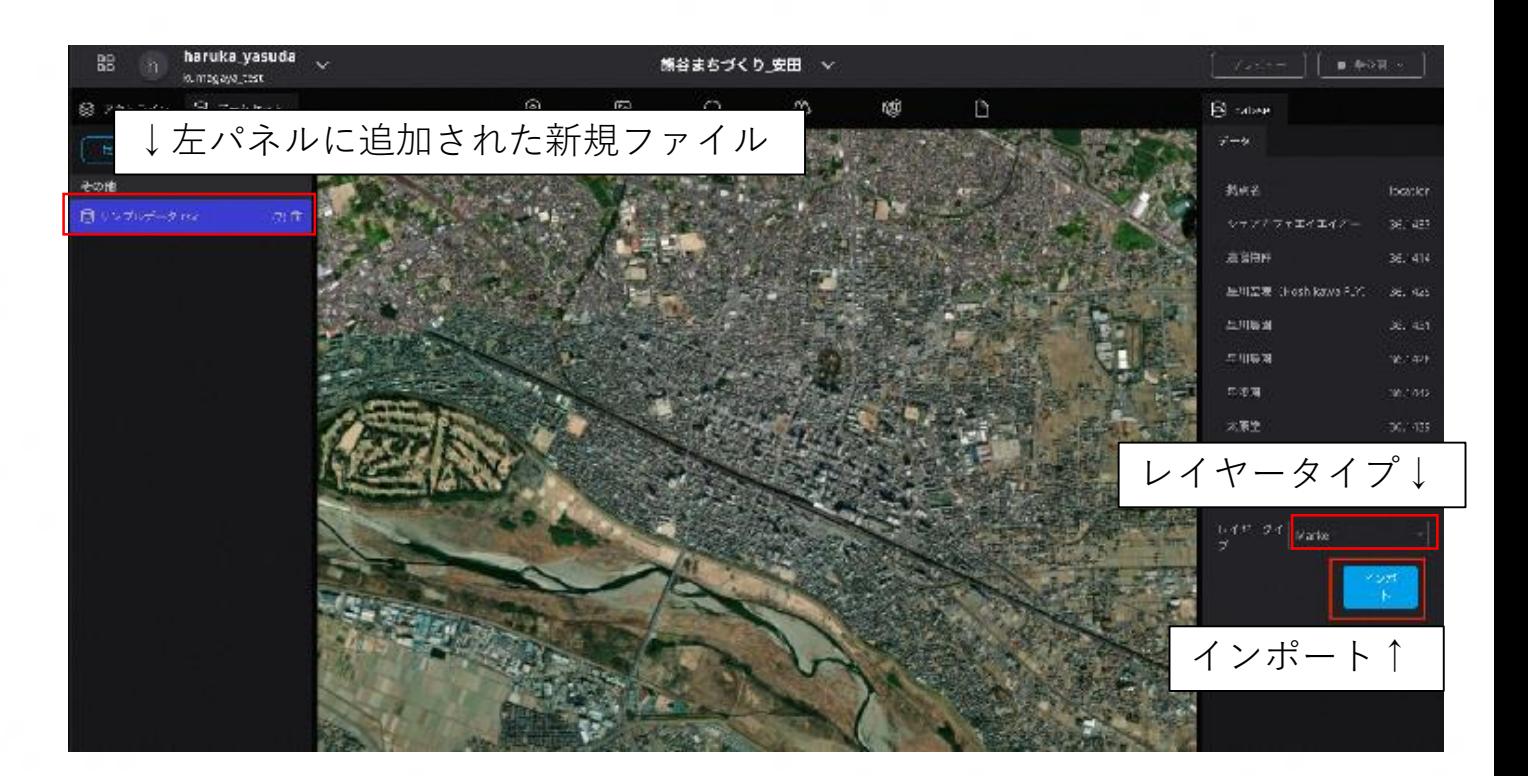

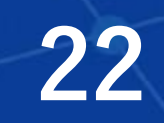

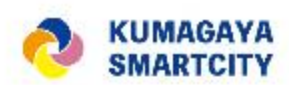

### **アイコンを画像に変更する**

- 左パネルのレイヤーでデータセット全体 を選択します
- 右パネルの[画像URL]欄の未設定になっ ている部分をクリックします

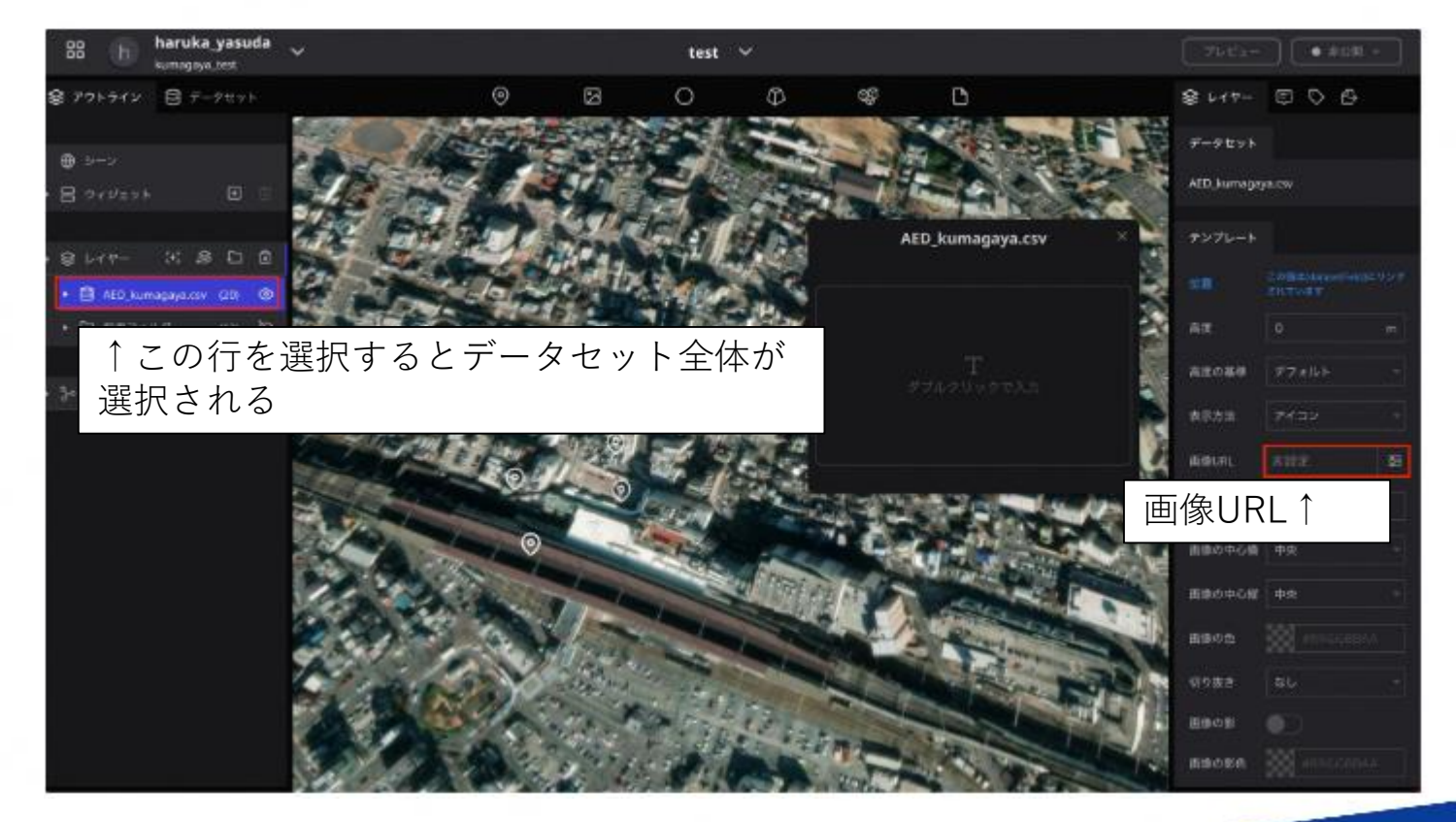

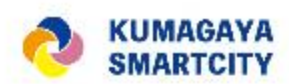

### **アイコンを画像に変更する**

• アイコンにしたい任意の画像をアップ ロードして選択したのち、下の[選択]ボ タンをクリックで、アイコンの画像を変 更できます

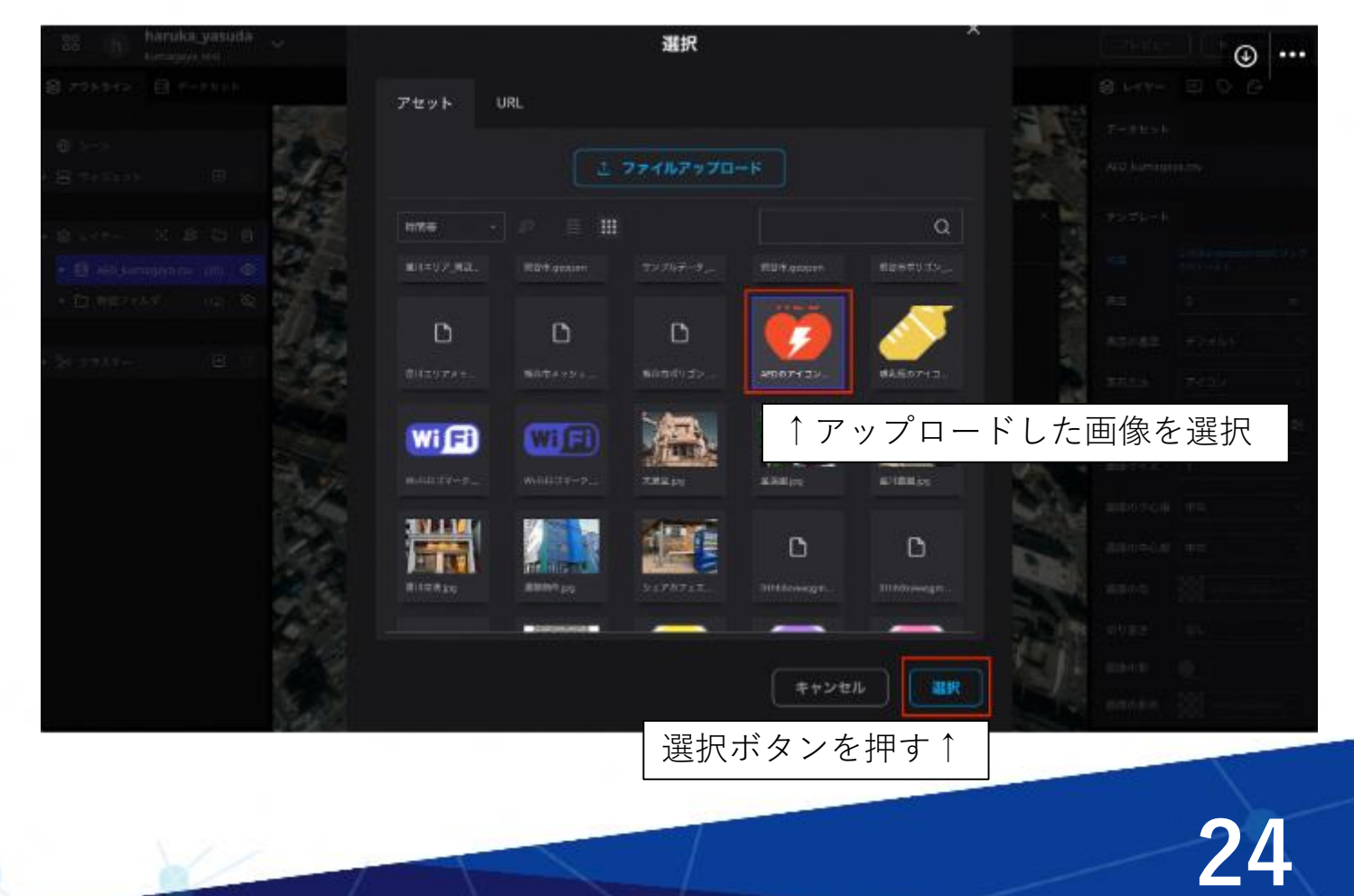

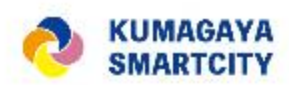

### **ベースマップを変更する**

- 背景が衛星画像で見づらい場合はベース マップの変更をしてみましょう。
- [シーン]を選択→[1 デフォルト]をク リック
- [種類]の[デフォルト]をクリックする
- 道路地図に変更すると画像のように反映 されました

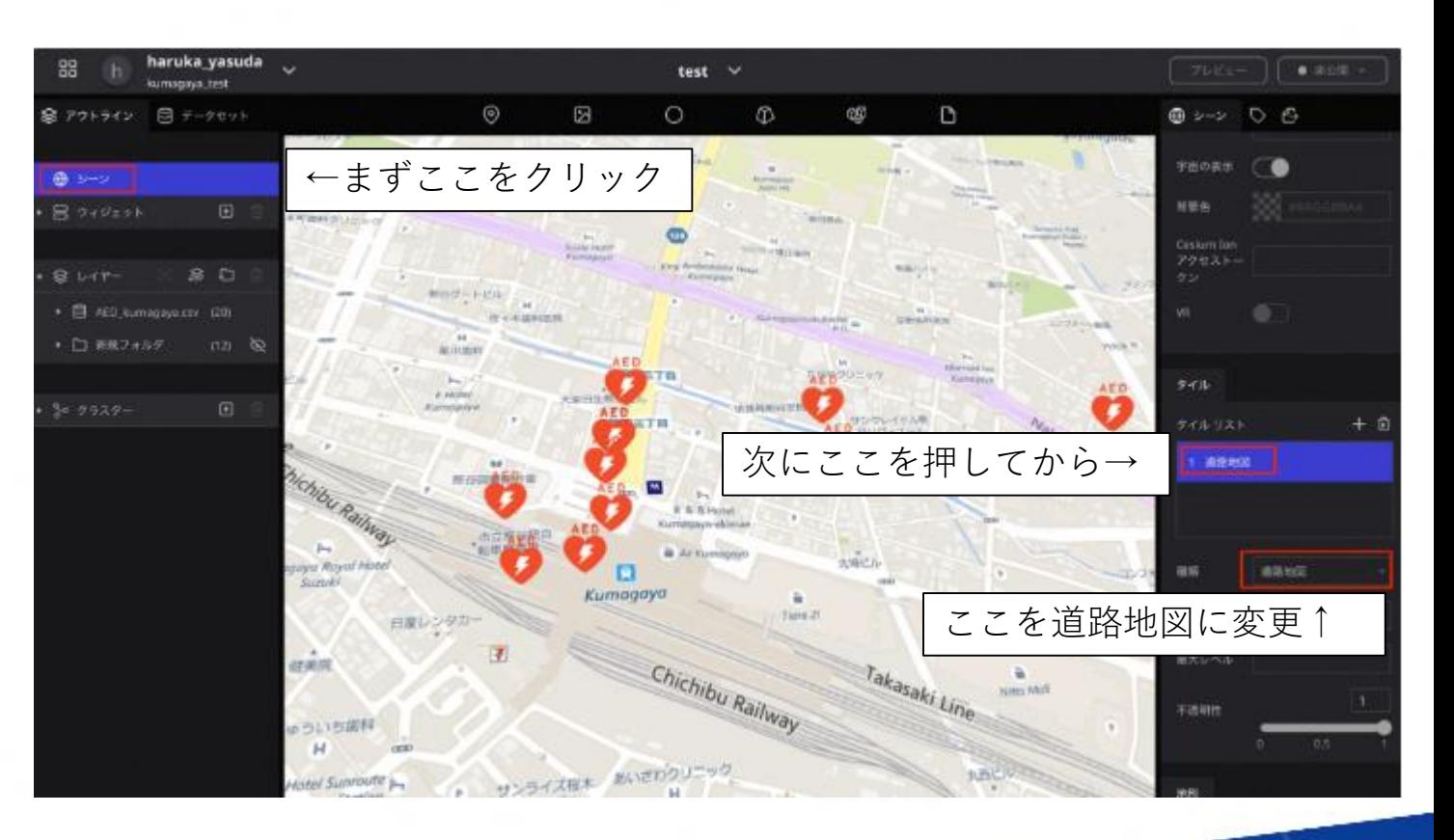

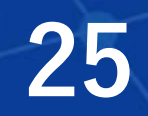

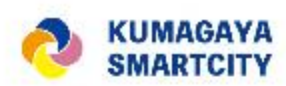

# インプットするデータその② 統計データ

### **人口統計データ**

- まず左パネルの[シーン]をクリックし、 右パネルの[タイル]から+マークをク リックします
- [種類]欄で[URL]を選択します
- [URL]欄に下記URLを入力します。
- ※以下のURLは Re:Earthに貼り付ける目 的で作成されています。Webブラウザで アクセスしても正しくページを開くことは できません。
- 熊谷市全域メッシュデータ

https://bufoyama.github.io/Kumagayash i/kumagayamesh/{z}/{x}/{y}.png

• 熊谷市全域ポリゴンデータ

https://bufoyama.github.io/Kumagayash i/kumagaya/{z}/{x}/{y}.png

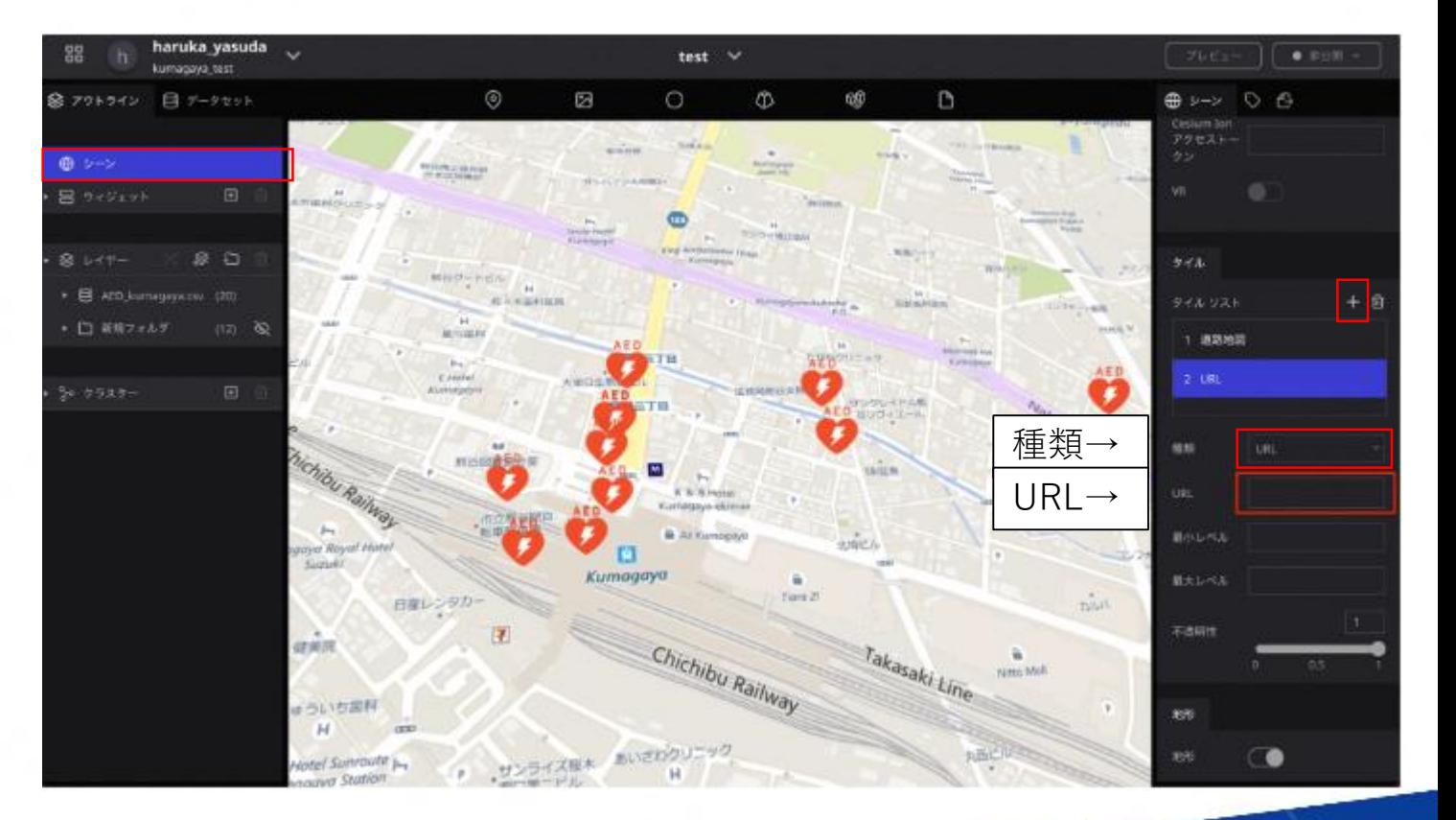

**26**

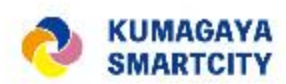

**27**

## インプットするデータその② 統計データ

### **人口統計データ**

- メッシュデータの場合は画像のように表 示されます。
- [不透明性]の項目の数値を編集、または バーを操作すると透明度が編集できます。 背景のマップを薄く見たい場合は編集す ることをお勧めします。

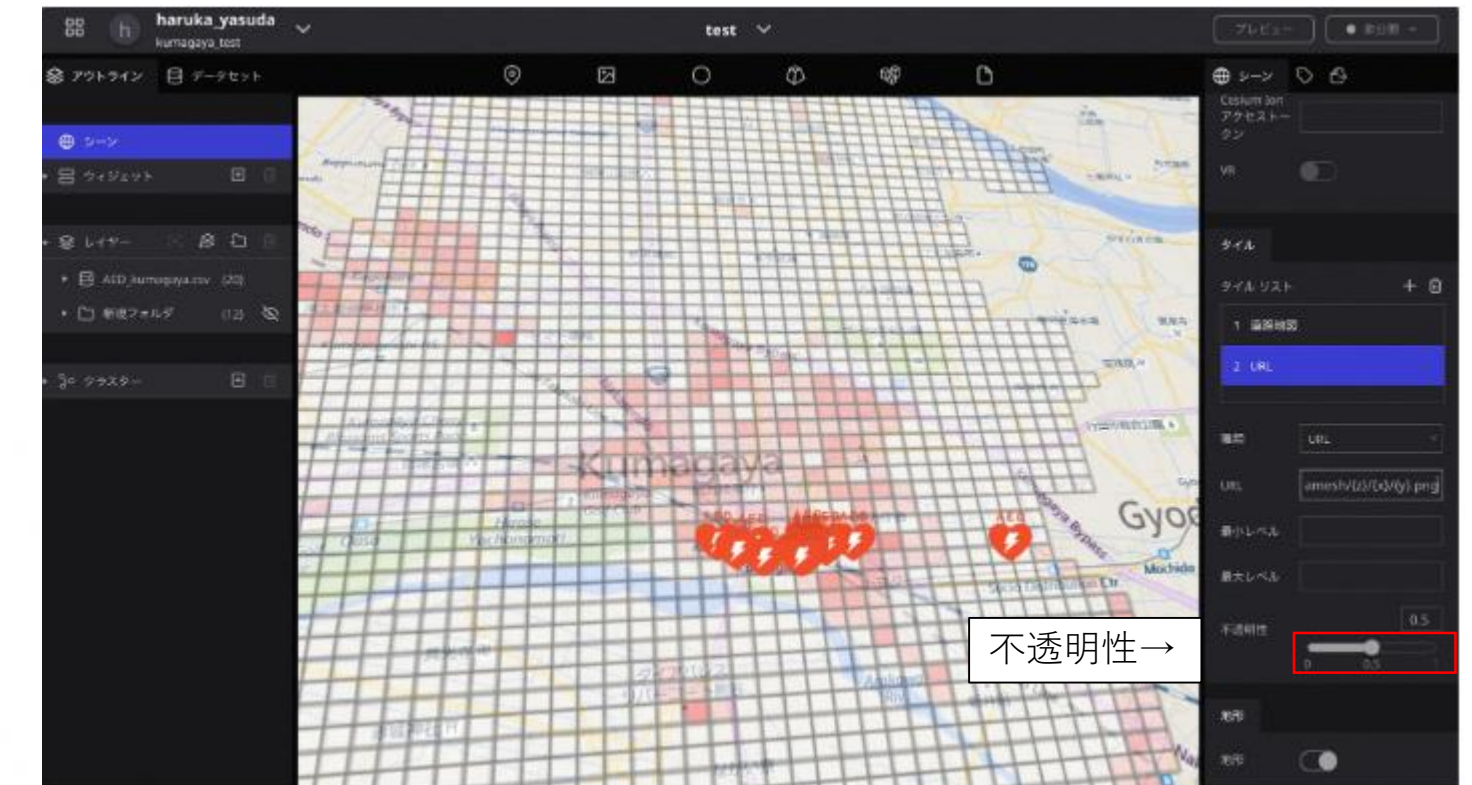

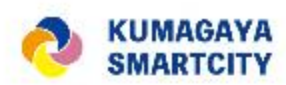

## インプットするデータその② 統計データ

### **人口統計データ**

- ポリゴンデータは画像のように表示され ます。
- これでオープンデータに人口統計データ を重ねることができました。

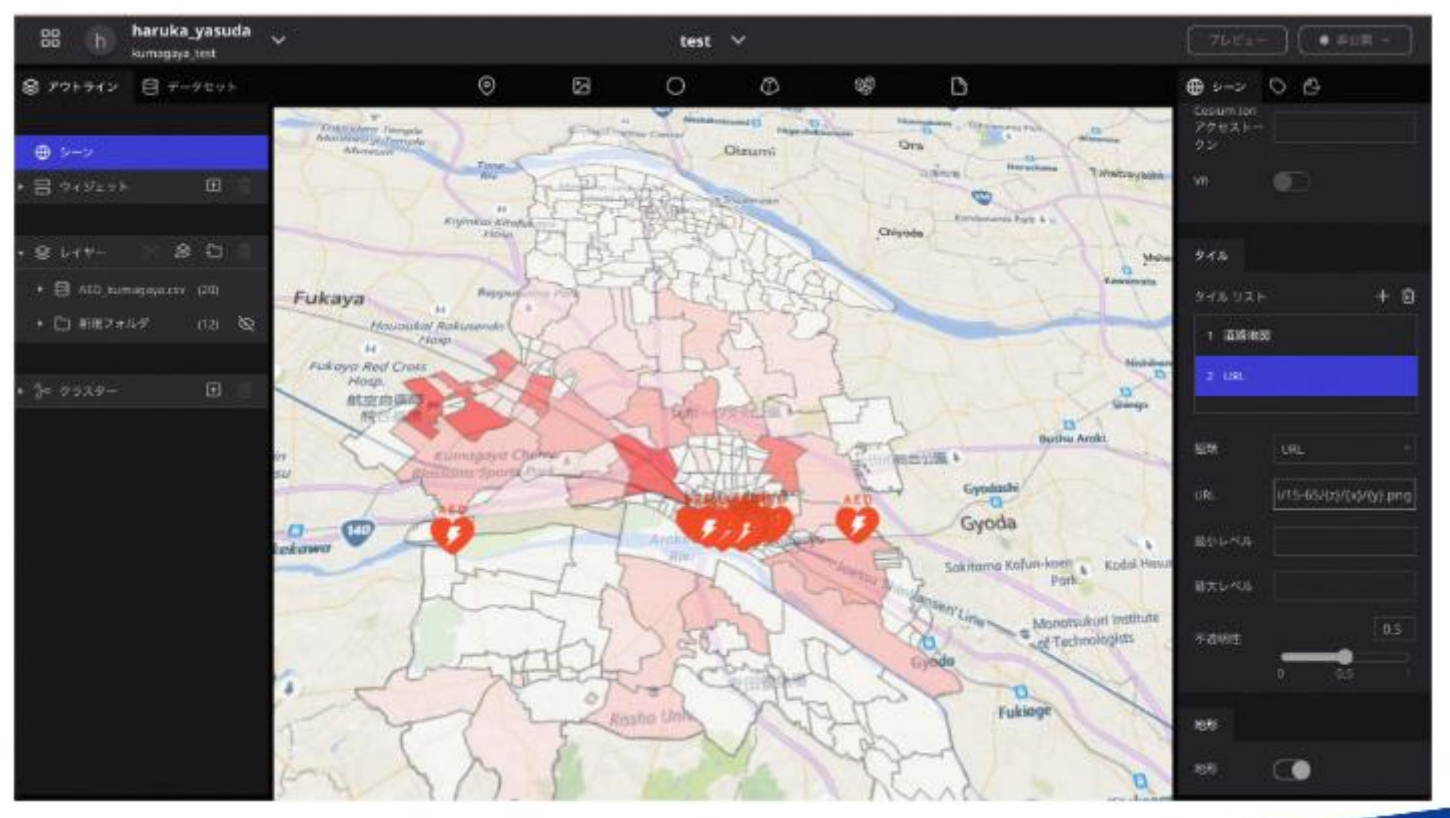